# **TIME-SHARING SYSTEM TSS/B Monitor for the PDP-B PDP-B/I**

and the state of the state of the

--

For additional copies order No. DEC-T8-MRFA-D from Program Library, Digital Equipment Corporation, Maynard, Mass. 2008. Price \$3.00

The reader's attention is invited to the last two pages of this manual. The How To Obtain Revisions and Corrections offers the reader a means of keeping up-to-date with DEC's software. The Reader's Comments card, when filled in and returned, is beneficial to both the reader and DEC. Each card received is considered when documenting subsequent manuals, and where the comments imply or ask for assistance, a knowledgeable DEC representative will contact the reader.

Copyright@1968 by Digital Equipment Corporation

#### ACK NOWLEDGMENT

We wish to thank Dr. John McCarthy and his associates at the Stanford Computation Center for their permission to use some parts of the THOR User's Manual which describes a time-sharing system for the PDP-1 computer.

# CONTENTS

 $\overline{\phantom{a}}$ 

Page

 $\sim$ 

# CHAPTER 1 INTRODUCTION

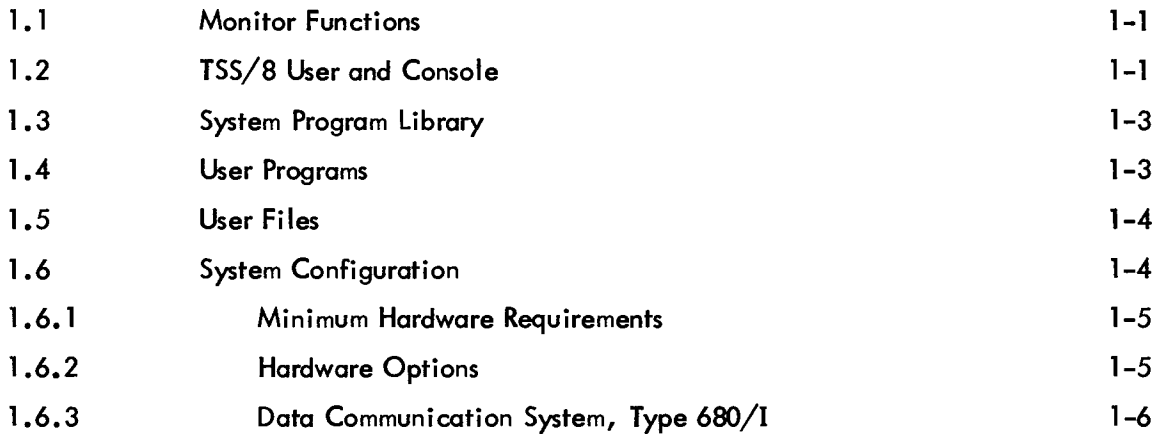

# CHAPTER 2 THE *TSS/8* MONITOR

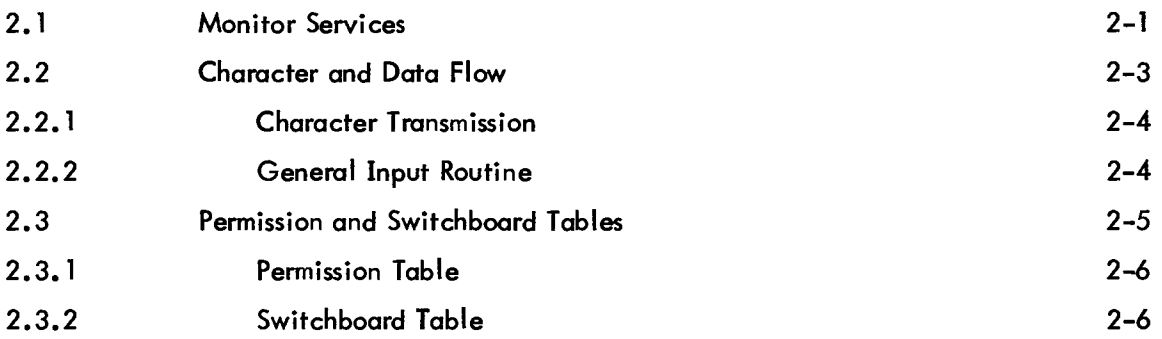

# CHAPTER 3 MONITOR COMMANDS

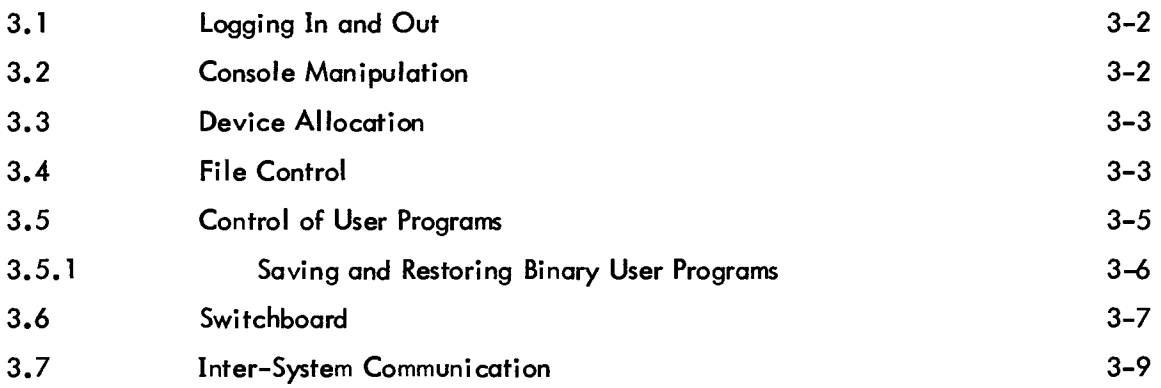

# CONTENTS (Cont)

Page

 $\ddot{\phantom{0}}$ 

#### CHAPTER 4 INPUT/OUTPUT TRANSFER INSTRUCTIONS

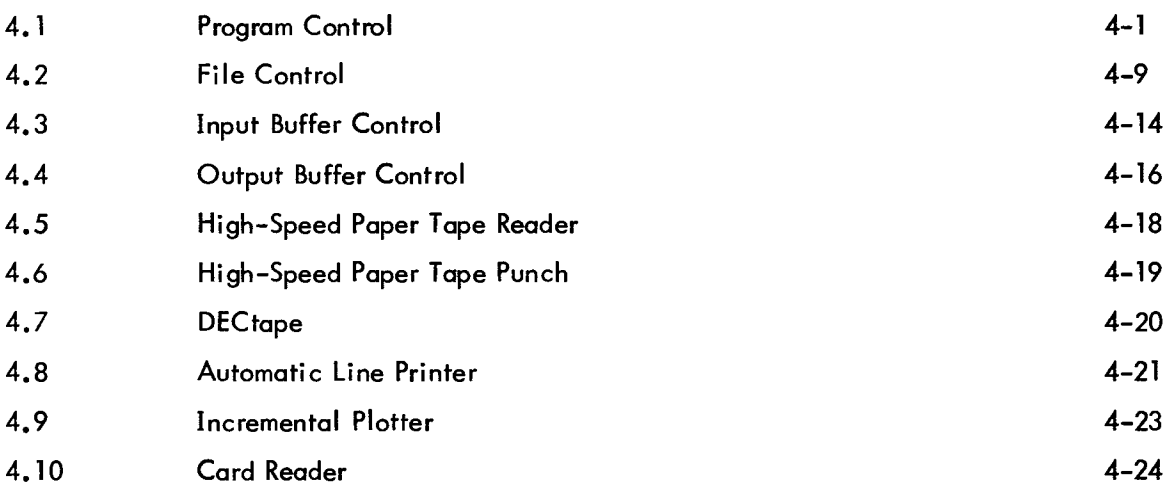

#### CHAPTER 5 ERROR DIAGNOSTICS

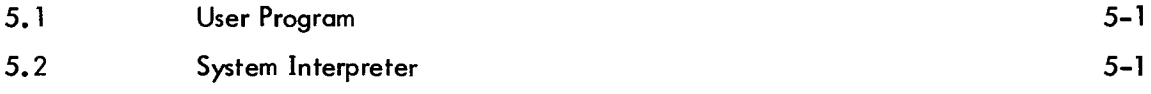

# APPENDIX A TSS/8 CHARACTER SET

#### APPENDIX B SUMMARY OF COMMANDS

### APPENDIX C SUMMARY OF lOT INSTRUCTIONS

#### APPENDIX D REQUIRED MODIFICATIONS

# APPENDIX E STORAGE ALLOCATION

#### ILLUSTRATIONS

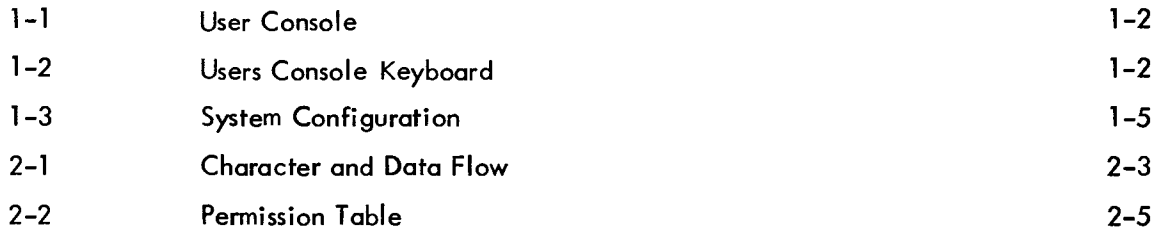

# ILLUSTRATIONS (Cont)

 $\sim$ 

Page

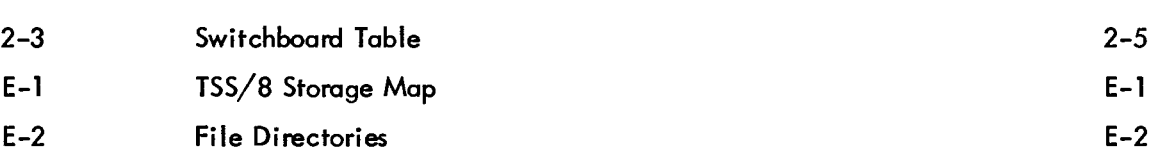

### HOW TO OBTAIN REVISIONS AND CORRECTIONS

Notification of changes and revisions to currently available Digital software and of new software manuals is available from the DEC Program Library for the PDP-5, 8, *8/s, 81t, 8/L,* UNC-8, the PDP-4, 7, and 9 is currently published in DECUSCOPE, the magazine of the Digital Equipment Computer User's Society (DECUS). This information appears in a section of DECUSCOPE called "Digital Small Computer News".

Revised software products and documents are shipped only after the Program Library receives a speci fic request from a user.

DECUSCOPE is distributed periodically to both DECUS members and to non-members who request it. If you are not now receiving this information, you are urged to return the request form below so that your name will be placed on the mailing list.

والمسترد والمسترد والمسترد

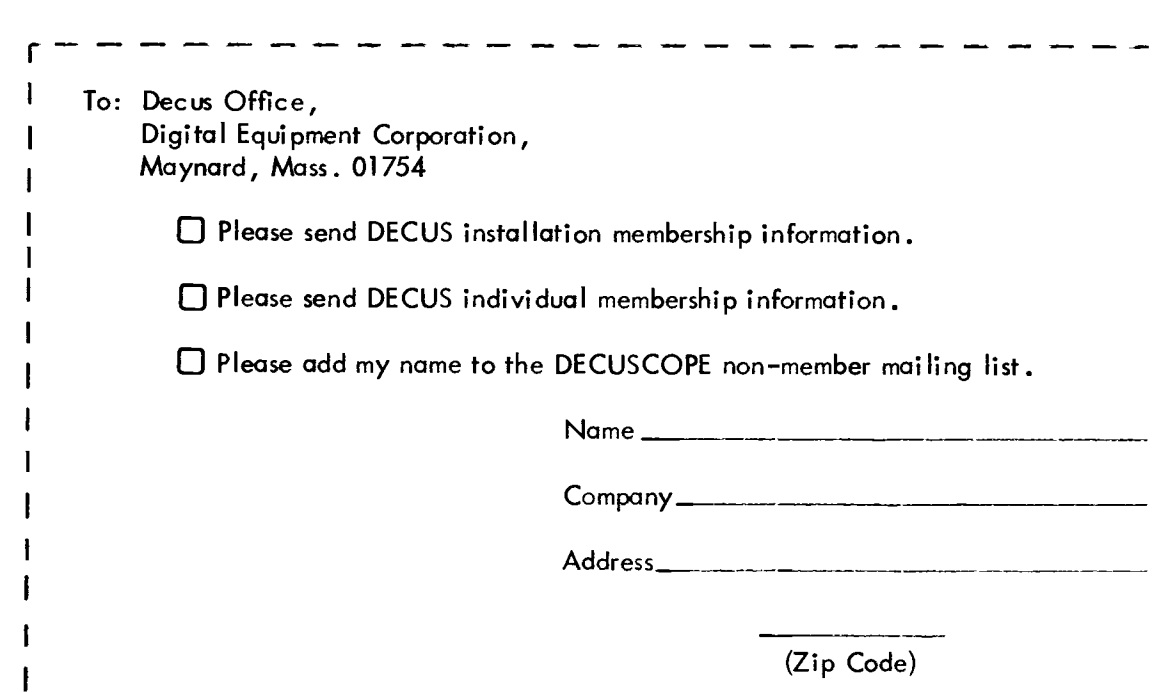

#### CHAPTER 1

#### INTRODUCTION

TSS/8 (Time-Sharing System for the PDP-8/1 Computer) is a general purpose stand-alone, time-sharing system offering each of up to 32 users a comprehensive library of system, utility, and service programs which provide facilities for compiling, assembling, editing, loading, saving, calling, and debugging user programs on–line, and also two conversational languages,  $\text{FOCAL}^1$  and  $\text{BASIC-8}^2$ .

The minimum hardware configuration is designed for eight users and includes the following: a modified PDP-8/I or PDP-8 with 8K words of core memory, a RFOS Disk, a PT8/1 high-speed paper tape reader, and Teletype control units for data communication (either four PTOSs or one 680/1 per system). See Section 1.6 for a complete list of possible optional devices and for the configuration for systems accommodating up to 32 users.

By segregating the central processing operations from the time-consuming interactions with the human users, the computer can in effect work on a number of programs simultaneously. Giving only a fraction of a second at a time to each program or task, the computer can deal with many users seemingly at once, as if each had the computer to himself. The execution of various programs are interspersed without interfering with one another and without detectable delays in the responses to the individual users.

#### 1.1 MONITOR FUNCTIONS

The heart of this time-sharing system is a complex of subprograms called Monitor. Monitor coordinates the operations of the various units, allocates the time and services of the computer to users and controls their access to the system. The allocation function includes scheduling the user's requests, transferring control of the central processor from one user to another, moving (swapping) programs in and out of core memory, and managing the user's private files.

#### 1.2 TSS/8 USER AND CONSOLE

A TSS/8 user is any person running a computer program within TSS/8. He has an account number assigned to him by the person responsible for the system which determines his identity for TSS/8 and identifies his files on a permanent basis. When he is using the system this number also identifies

<sup>1</sup> FOCAL (FOrmula CALculator) is an on-line conversational interpretive program developed by Digital Equipment Corporation.

<sup>2</sup> BASIC-8 is a modified version of the elementary algebraic language developed at Dartmouth College.

his console, his individual disk swapping track (a contiguous 4K section of disk) for temporary storage of active programs, and whatever other facilities he may be using at any given time.

While the user is logged into the system, he owns at least one console (Figure 1-1) and one 4K disk track. The console consists of a keyboard (Figure 1-2), which allows the user to type information to his user programs and Monitor, and an output device, usually a Teletype printer, which furnishes typed copy of program and Monitor output and user input.

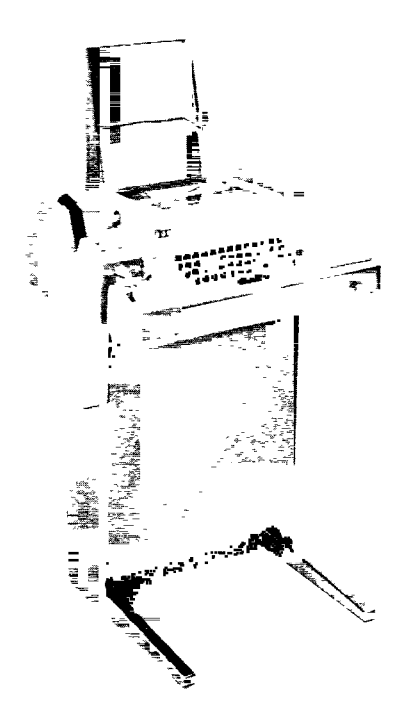

Figure 1-1 User Console

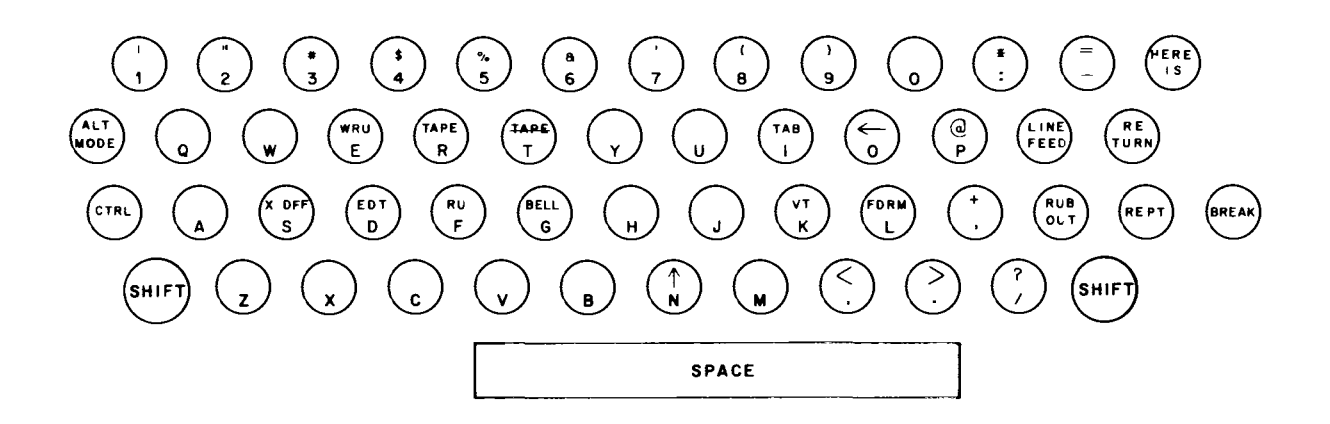

Figure 1-2 Users Console Keyboard

#### 1.3 SYSTEM PROGRAM UBRARY

A comprehensive library of programs is available to all TSS/8 users. The library provides facilities for assembling, compiling, editing, and debugging user programs. Any of the system, utility, and service programs can be called into use by typing, in response to the dot typed by Monitor, the command R and the assigned name of the programs. For example,

.R FOCAL

brings FOCAL into core from the disk and automatically executes FOCAL so that it begins typing out its Initial Dialogue.

The System Program Library contains the following programs:

a. Binary (BIN) Loader - used to load user programs into core memory from the console.

b. Symbolic Tape Editor - used to prepare, edit, and generate symbolic (source) programs and program tapes from the console.

c. PAL III Symbolic Assembler - used to translate source programs written in the PAL III language into object programs.

d. MACRO-8 Assembler - used to translate source programs written in the MACRO-8 language, containing macros and literals, into object programs.

e. Dynamic Debugging Technique (DDT-8) - used to aid the user in correcting errors in stored user programs by allowing him to execute small sections at a time, to stop execution where he wishes, and to change portions of his program, using the symbolic language of the source program or machine language. The user may create an octal program using the DEPOSIT command.

f. Octal Debugging Technique (ODT -8) - used for the same purpose as DDT -8 (above) except that the user communicates in the octal representation of his program. ODT -8 requires less core area than DDT -8, and can be loaded in either the upper or lower portion of core, depending upon where the user's program is loaded.

g. FORTRAN (4K) - used to compile and operate a user program written in the 4K version of the FORTRAN language; compilation requires only one pass through the compiler.

h. FOCAL (FOrmula CALculator) - an on-line, conversational, interpretive program used to solve complex numerical problems; used as a programming tool by students, engineers, and scientists.

BASIC-8 - an elementary algebraic language, is an on-line, service program similar to FOCAL used to solve complex numerical problems.

### 1.4 USER PROGRAMS

A user program is any program being run in user mode by TSS/8. When a user program is being run by TSS/8 it is swapped into core memory from the user's disk track. Several programs may be run by a regular process of bringing a program into core from the disk, allowing it to execute for a short time, marking the state in which its execution is stopped, returning it to the disk, and picking up the next user program.

User programs are serviced regularly on a "round-robin" basis. After a user program has been executed, it is placed last in the order of user programs waiting to run. Each program is allowed to run one quantum of time and then it is exchanged for the next user program. If only one program is in a condition to run, it is allowed to run without interruption.

There are three ways in which a user can place a binary program on his disk track.

- a. He may prepare an octal program at a console using a debugging program such as DDT -8,
- b. He may load a previously saved core image, or
- c. He may load the binary output file of a previous assembly or compilation.

#### 1.5 USER FILES

Disk storage is divided into logical areas called files. Facilities are available for creating new files and extending, contracting, and destroying old files. Files may contain textual information, binary core images, or data in any standard format. The user can also protect his files against unauthorized access.

A user file directory (see Appendix E) ;s assigned to each user by the person responsible for the system before the user first logs into the system. The user file directory is associated with the job number assigned to the user by the Monitor each time the user logs in.

Files are composed of segments of disk storage. A segment can consist of from  $200<sub>g</sub>$  to  $2000<sub>g</sub>$  words. Files are at least one segment long and grow by adding additional segments to the end of the file.

Each user may have access to up to four active files at any time. An internal file number,<br>O through 3, is associated with each of the user's active files, and commands then operate in terms of the internal file numbers. With this feature, a user may attach one of his files to an internal file number and then load system and utility programs which operate on his file without having to explicitly call the file for each system or utility program used.

#### 1.6 SYSTEM CONFIGURATION

Depending upon the hardware configuration of a particular TSS/8, there can be from 1 to 32 users working with the system simultaneously. Each user has, in addition to system software, the following resources: at least 4K words of core memory for execution of programs, and a corresponding 4K disk track for temporary storage of his core image.

#### 1.6.1 Minimum Hardware Requirements

The minimum equipment requirements of the system are listed below (see Figure 1-3).

PDP-8/1 or PDP-8 with KT08/1 Time-Sharing Modifications MC8/I-A Memory Extension Control and 4096 words RF08 Disk Control RS08 Disk PT08 Asynchronous Line Interfaces, Dual (4) PT8/1 High-Speed Paper Tape Reader KE8/1 Automatic Multiply-Divider CAB 8/IA Option Cabinet

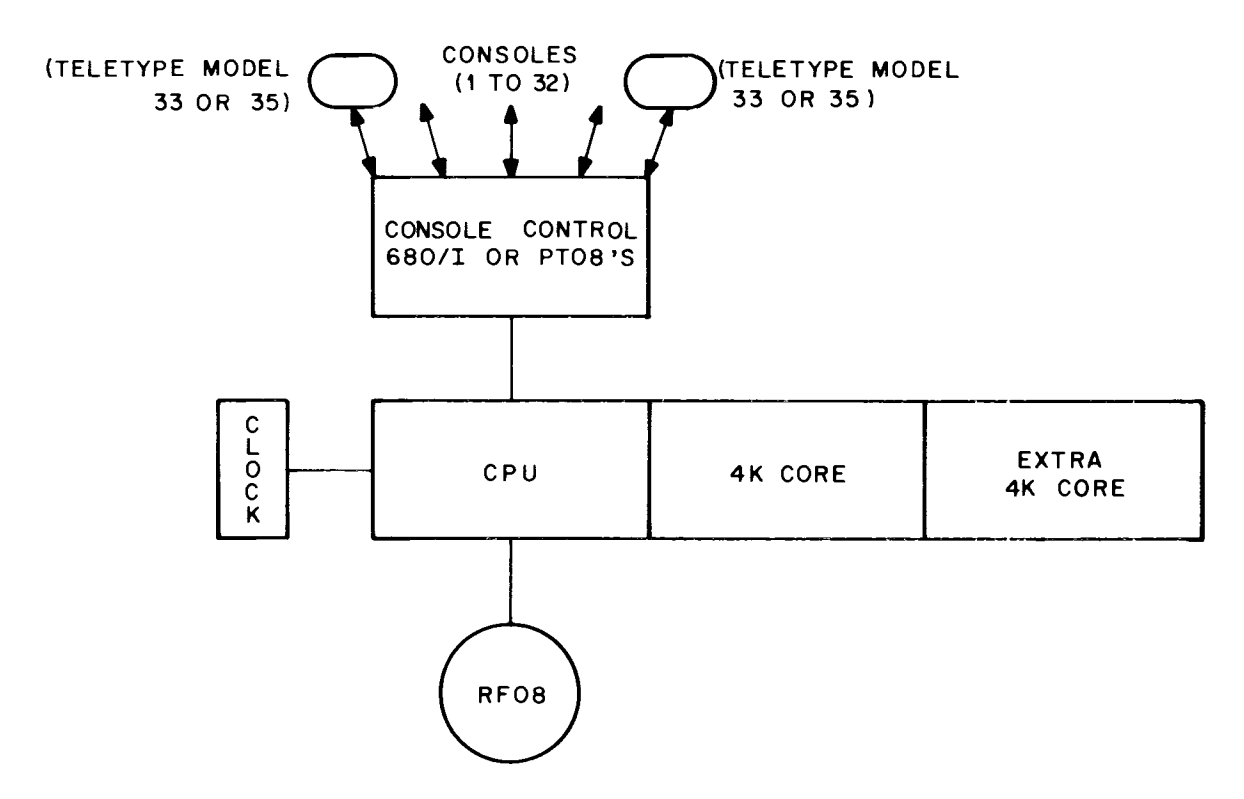

Figure 1-3 System Configuration

#### 1.6.2 Hardware Options

The system can have a maximum of 32K of core memory. As additional fields of core memory are added they permit overlapping the running time of one user program with the swapping time of another, expanding the resident Monitor to buffer a larger number of consoles, and reducing the amount of Monitor overlay required.

With a minimum of 12K of core memory, the following options are available.

a. Up to three DECdisks can be appended to increase the number of active users and their file storage.

b. Up to eight DECtapes can be appended for the use of private DECtapes by users.

- c. Memory Parity
- d. Extended Arithmetic Element (PDP-8/I only)
- e. Power Failure
- f. 1 High-Speed Paper Tape Punch
- g. 1 Card Reader
- h. 1 Incremental Plotter
- i. 1 Line Printer
- j. 1 DA10 Interface (PDP-10)
- k. 1 Bit Synchronous Communication Unit (Type 637)
- 1. 1 Line Frequency Clock (required with PT08's)
- m. 32 Teletype Controls (PT081 s or 680/1)

### 1.6.3 Data Communication System, Type 680/1

The Data Communication System, Type 680/1, is used in full duplex mode. It consists of a Data Line Interface Unit (DL8/1), a Serial Line Multiplexer Unit (685), and other devices connected to form a data link and message switching system between the user consoles and the central processor.

# CHAPTER 2 THE TSS/8 MONITOR

#### 2.1 MONITOR SERVICES

The TSS/8 Monitor is composed of the following routines:

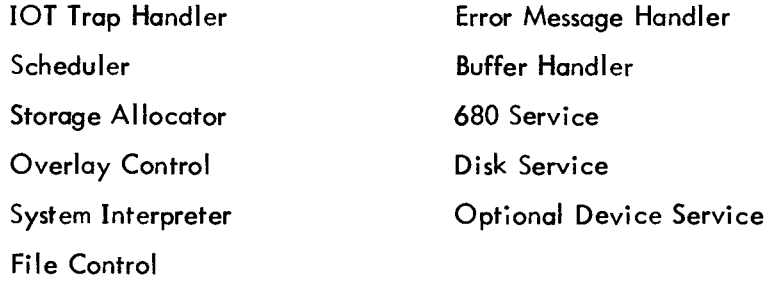

With the above routines, Monitor provides services which may be divided into three broad categories:

- a. Device Service
- b. Scheduling and Activation
- c. Communication

On an interrupt basis the Device Service routines receive information from all input devices, parcel that information out to the appropriate buffers, and inform the Activation routine when a user program must be activated to receive its information. The Device Service routines accept output from user programs, buffer it, and send it to output devices whenever they are able to receive it.

Activation is handled by a "round-robin" scheduling algorithm with the exception that programs with disk requests pending are run out of tum to optimize disk usage. The Activation routine decides whether to remove the current program from core, and if so, which program is to be run next.

A user program is, at any point in time, in one of the following states.

a. Running - The user program is in execution. It continues execution until its quantum has expired or until it issues an input/output  $(I/O)$  request that cannot be satisfied immediately.

b. Active - The user program is ready to run and will be swapped into core when its turn comes. A program can become active when

(1) An output buffer is almost empty, thus assuring continuous output of information,

- (2) An input buffer is almost full,
- (3) Input requested by a user has arrived,
- (4) A user determined activation condition has been satisfied, or
- (5) When the user commands the system to begin execution.

c. Waiting - In this state, the program would be active except that it is waiting for the completion of some  $I/O$  request or special condition.

d. Dormant - The program is not being entered into the "round-robin." The user may be communicating with Monitor or the program may be dismissed for a variety of user determined reasons. A program may be swapped out of core memory for any of the following reasons.

a. The quantum has expired; the program moves from the running state to the active state.

b. The program has requested the quantum be termi nated; the program moves from the running state to the active state.

c. The program has fi lied an output buffer, has requested input and the input buffer is empty, or has requested a special dismissal condition; the program moves from the running state to the waiting state.

d. The program has tried to execute an illegal instruction; the program moves from the running state to the dormant state.

Monitor checks all incoming characters for the call (CTRL/B) character. When the call character is encountered, Monitor routes all subsequent characters up to and including the first carriage return (CR) to its System Interpreter's input buffer. Monitor's System Interpreter routine performs the following services.

a. Verifies the user's name and account number when he logs in and provides him with a disk track to store user programs. It releases facilities owned by the user when he logs out.

b. Parcels out extra consoles and input/output devices.

c. Provides commands for creating, opening, and maintaining the user's files.

d. Allows the user to save all or part of his binary user program for future use and reference, and restores it with its state unchanged.

e. Provides accounting of console time and user program run time.

f. Provides the user with information about the state of his program while running, as well as information about the state of the character control tables.

g. Provides commands for calling the various utility programs.

Communications to the System Interpreter are automatically duplexed. That is, all characters from a keyboard to the System Interpreter appear on that console's printer, regardless of the switchboard setting. (See Section 2.3.)

The System Interpreter may be receiving messages from many keyboards and user programs, therefore, it must be run often. Consequently, it occupies its private position in the "round-robin," being activated whenever there are characters in its input buffer.

Monitor has two Phantom routines: Error and File Control. Phantoms are privileged routines which run in place of a regular user program in the "round-robin." The time the Phantom takes to perform its service is charged to that user program upon which it is servicing.

The Error Phantom prints all error messages for running user programs. Printing a lengthy error message may require several quanta; the use of the Error Phantom punishes the user responsible for the error and no one else.

The File Control Phantom handles such modifications to the file directory as creating, lengthening, renaming, and destroying files. This Phantom is brought into operation when a user program executes certain lOT instructions or when Monitor is acting for the user program.

#### 2.2 CHARACTER AND DATA FLOW

When a user logs into the system his account number is associated with a job number, and that job number is then associated with a disk swapping track and the console(s) he owns. The account number establishes ownership of the input buffer attached to the user program on his disk track and the output buffers attached to the printers of his consoles.

Monitor provides for communication among the users, user programs, and Monitor. Data communication is illustrated in Figure 2-1. Communication is provided through the lOT instructions. When a program executes certain lOT instructions, Monitor picks up locations in the user program as parameters to service routines. These routines may simulate input/output to the on-line device, control or release ownership of devices, handle character communication, or return information to the user program by filling registers within the program. Through lOT instructions, the user program can make its wants known and Monitor can inform the user program of any variation in the time-sharing system.

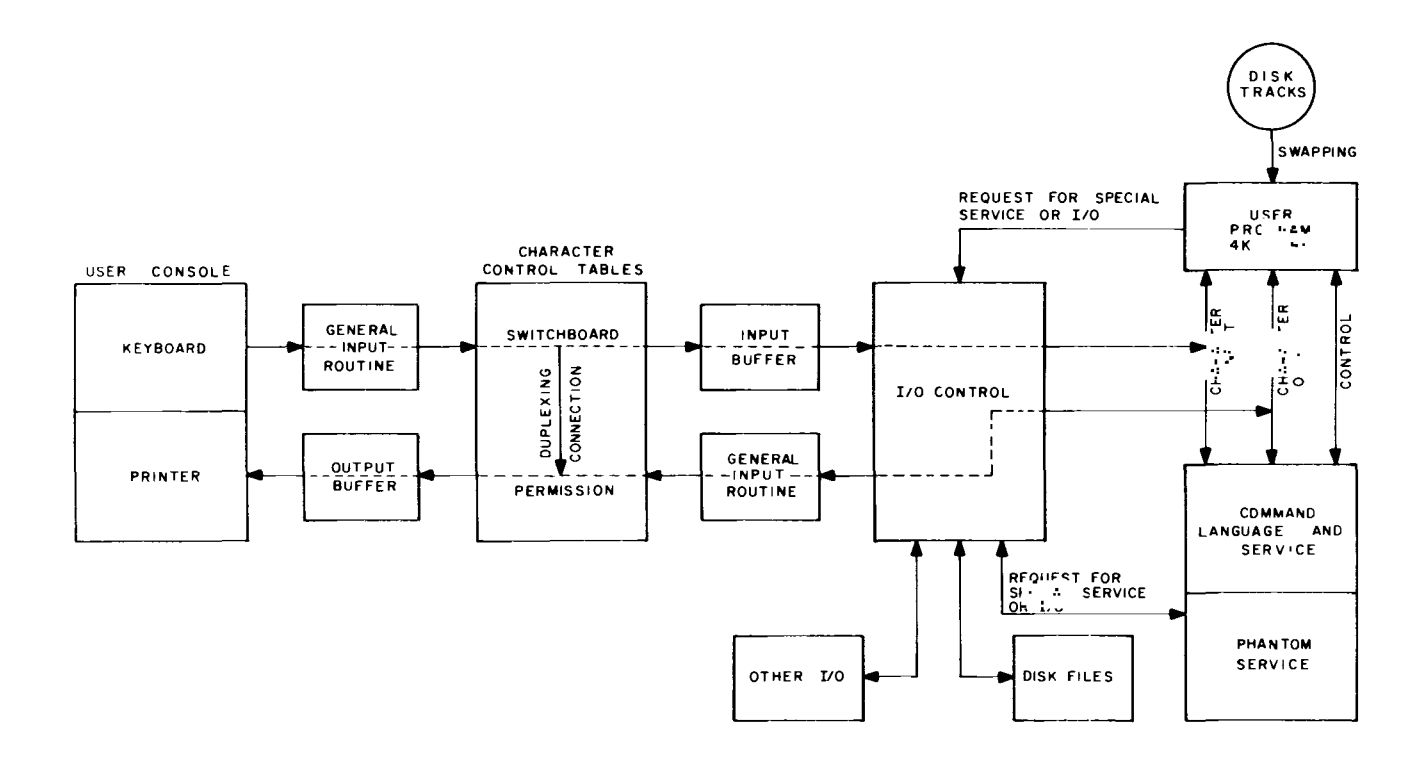

Figure 2-1 Character and Data Flow

#### 2.2.1 Character Transmission

The input/output transfer instructions provide character transmission. Characters are generated by users typing at keyboards or by user programs typing out. Characters go into input buffers to be read by user programs or to output buffers to be printed on Teletype printers. A switchboard device sets up useful character transmission paths, whereby any character source (keyboard and program) may, with permission, send to any character sink (input and output buffer). To insure that unwanted connections are not made, using the appropriate command to Monitor the user owning any character sink may grant or deny permission for connection into that sink.

A console may be thought of as two disassociated devices, a keyboard and a printer. To each printer there is an associated character output buffer numbered I ike the consoles, O-K. When a character is placed into output buffer number n, Monitor causes that character to be printed on printer number n.

Each job has an associated character input buffer numbered like the job, O-P. When user program number n executes a keyboard input lOT, the next character waiting in input buffer number n is placed in the user program's accumulator (AC). This character may be a data character, the source of the last data character, or the time that the last data character was placed in the input buffer.

#### 2.2.2 General Input Routine

The General Input Routine (GIR) provides and controls character input to user programs. Programs vary in how promptly they must pay attention to incoming characters. In the preparation of a file, characters are added to the input buffer when typed; when the input buffer gets full the program receives all the characters at once and transmits them to the disk. In this case, the user's program is activated only when the input buffer gets full. With a program whose operation is controlled from the keyboard, however, every character typed goes directly to and influences the program's action.

Through lOTs, the user program can specify under which conditions the input characters will cause the program to be activated. These conditions are called delimiters. A delimiter may be some specific ;'ype of character appearing in the input or it may be a change in the source of characters; the input buffer becoming full is always a delimiter.

GIR places all incoming characters in the user's input buffer until a delimiter is encountered. When a delimiter appears, the user program is always alerted and usually activated to receive all the characters in the input buffer. This is done by setting the delimiter bit (status register 1) to one. If the Wait Mask (see Chapter 4, Set Wait Mask) is set to one, the user program will be activated.

 $2 - 4$ 

#### 2.3 PERMISSION AND SWITCHBOARD TABLES

Characters originating from any keyboard or from any user program typing out can, with permission, be placed in any or all of the K output buffers or any or all of the P input buffers. The Permission Table is the device with which a user controls which character sources may place characters in which of his buffers; the Switchboard Table controls the actual routing of these characters.

The Permission and Switchboard Tables are organized as matrices (see Figures 2-2 and 2-3). The rows represent character sources, that is, keyboards and programs typing out. The columns represent character sinks, that is, input and output buffers. Along the rows are the K keyboards and P programs. Along the columns are the P input buffers and the K output buffers.

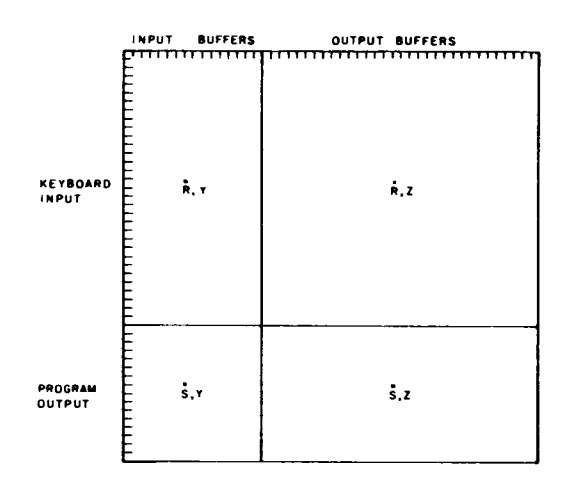

Figure 2-2 Permission Table

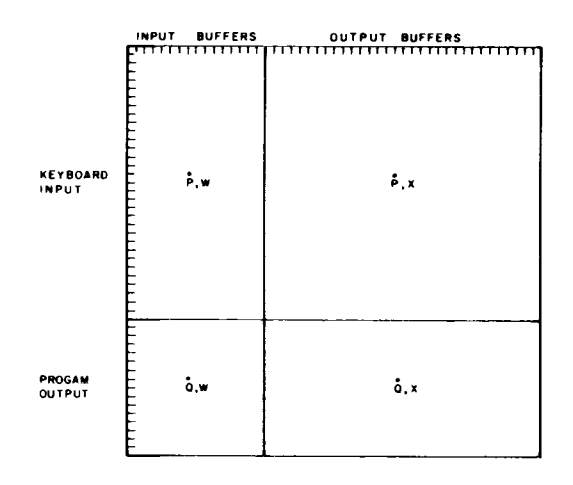

Figure 2-3 Switchboard Table

#### 2.3.1 Permission Table

The Permission Table acts as the matrix of permitted connections. For example, if the bit R, Y is a one, it means that the owner of input buffer number Y allows keyboard number R to place characters in it. Similarly, if bit S,Z is a one, it means that the owner of output buffer number Z (printer Z) has agreed to allow job number S to type out characters onto printer Z. In general, if a bit in the Permission Table is a one, the owner of the entity specified by the column has granted permission for the entity specified by the row to place characters in his sink.

The fact that permission for a given character routing has been established does not necessarily mean that characters automatically flow along that route. A route to a buffer is not established unless the owner of the keyboard or program sets the Switchboard Table.

#### 2.3.2 Switchboard Table

The Switchboard Table acts as a matrix of requests by the owner of a character source that characters emitted by that source appear in some sink. If bit Q, W is a one, characters coming from program number Q typing out will appear in input buffer number W. Similarly, if bit P,X is a one, characters typed on keyboard number P will appear in the output buffer of printer number X. In general, if a bit in the Switchboard Table is a one, characters emitted by the source specified by the row will appear in the sink specified by the column. Attempts to set bits in the Switchboard Table are automatically checked against the Permission Table. Only if the corresponding bit in the Permission Table is a one will the system allow that bit to be set in the Switchboard Table. The Switchboard Table may be regarded as the final arbiter of character routing.

Bits in the Permission and Switchboard Tables may be set, reset, and read by using Monitor commands or by an lOT instruction which the system executes interpretively.

The Permission and Switchboard Tables are automatically set up for normal use when a user logs into the system. This configuration is:

a. The user gives permission for his keyboard to send characters to his user program's input buffer.

b. The user gives permission for his keyboard to send characters to his printer's output buffer (this condition is known as duplexing). Whether the characters actually appear depends upon the corresponding Switchboard setting. Normally, the Switchboard is not set to handle the input before it is printed.

c. The user gives permission for his program to type characters to its own input buffer. (The Switchboard determines whether characters typed out will in fact be sent to the input buffer.)

d. The user gives permission for his program to send characters to his printer's output buffer.

e. The Switchboard is set so that characters from the user's keyboard will be placed in the user program's input buffer.

f. The Switchboard is set so that characters typed out by the user program will be placed in the program's output buffer.

The user is, of course, free to modify and add to these settings.

The Switchboard generality finds application in:

a. Duplexing - Characters typed at a keyboard can be printed on any console without user program intervention.

b. Interprogram Communication - User programs can communicate with each other and with Monitor. Thus, several user programs may run as one system coordinating their separate tasks through character communication.

c. Interconsole Communication - Users at consoles can set up general links for conferences, teaching, monitoring, or for any other reason.

d. Multiple Consoles - User programs may receive characters from and send characters to more than one console. This allows a user program to act as a time-sharing system within TSS/8, controlling its own set of consoles, as in teaching machine monitors.

#### CHAPTER 3

#### MONITOR COMMANDS

A Monitor command is a string of characters terminated by a semicolon (;) or a carriage return (RETURN key). Commands to Monitor are typed on the Teletype keyboard by the user or output by the user program, with each command beginning with a command name. In some cases, the command name is the entire command, in which case it is followed directly by a terminator. In other cases, the command name is followed by a space, one or more parameters, and then a terminator. For example,

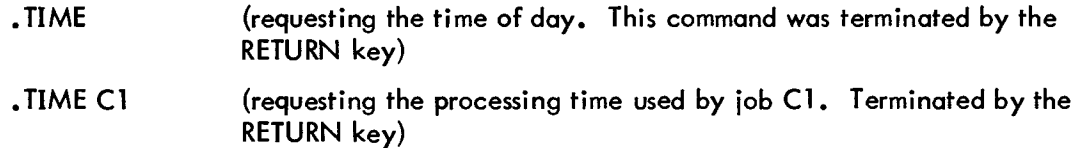

Only enough characters need be typed in the command name to uniquely identify the command name. For example,

> LOGI LOGO for LOGIN for LOGOUT

More than one command may be typed on a line, with all but the last command being ter-

minated by a semicolon; the last command is terminated by the RETURN key. For example,

.OPEN C1 S1 C2; LOAD C1 S1; START C1

(The abbreviated parameters are explained below.)

#### NOTE

Commands are executed when the RETURN key is typed, which explains why the last command on a line must be terminated by the RETURN key.

As shown in the above examples, each command or line of commands is typed after the dot

typed by Monitor. The dot is typed by Monitor when it is ready and available to accept commands from the user.

Parameters may be typed as octal numbers, decimal numbers, character strings, or single

letters. In the following descriptions of Monitor commands the parameters are coded as follows.

- C1, C2, ... represent octal numbers
- D1, D2, ... represent decimal numbers
- S1, S2, ... represent character strings
- L1, L2, ... represent single letters

#### 3.1 LOGGING IN AND OUT

Logging in and out of TSS/8 is a function performed by Monitor's System Interpreter routine. When a console is in the free state, a prospective user may attempt to log into the system.

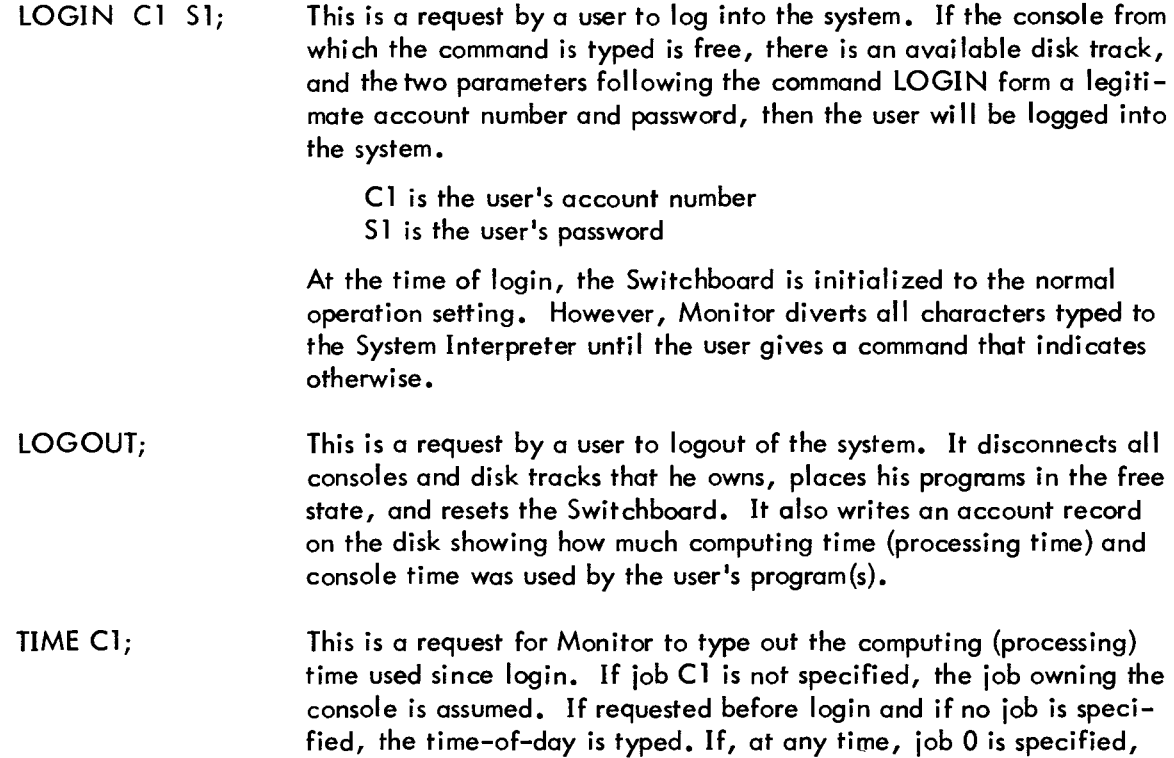

#### 3.2 CONSOLE MANIPULATION

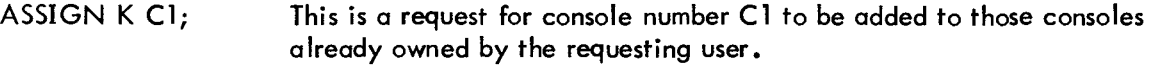

K denotes console Cl is the console number

the time-of-day is typed.

If the console is free, it will be given to the user and the user's Switchboard settings will be augmented by those additional entries which put the new console in the normal state with respect to its own printer and the program on the user's disk track. Cross settings for inter-console connections are left to the user's discretion.

SLAVE Cl; This command causes console number Cl to be slaved. This means that console number Cl will be unable to communicate with Monitor, and the system will ignore the call (CTRL/B) character from that console. However, the console may serve as an input/output device for the user's program. Monitor checks to make sure that the requesting user owns the console he wishes to slave. It is illegal to slave every console that a user owns.

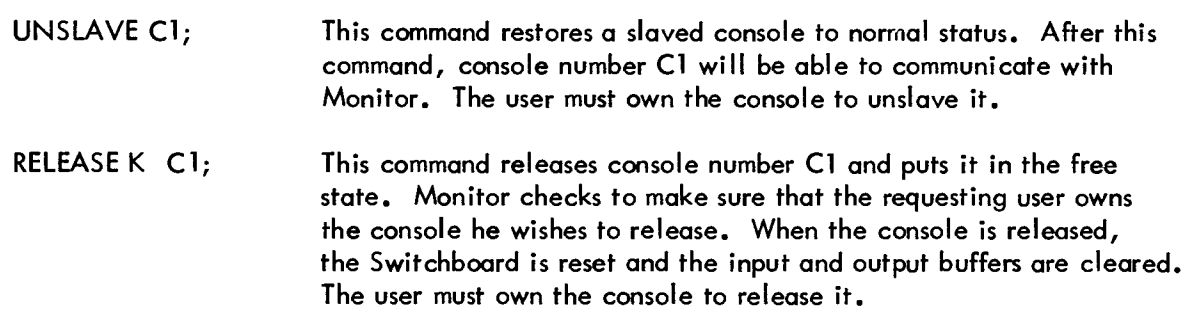

# 3.3 DEVICE ALLOCATION

 $3.4$ 

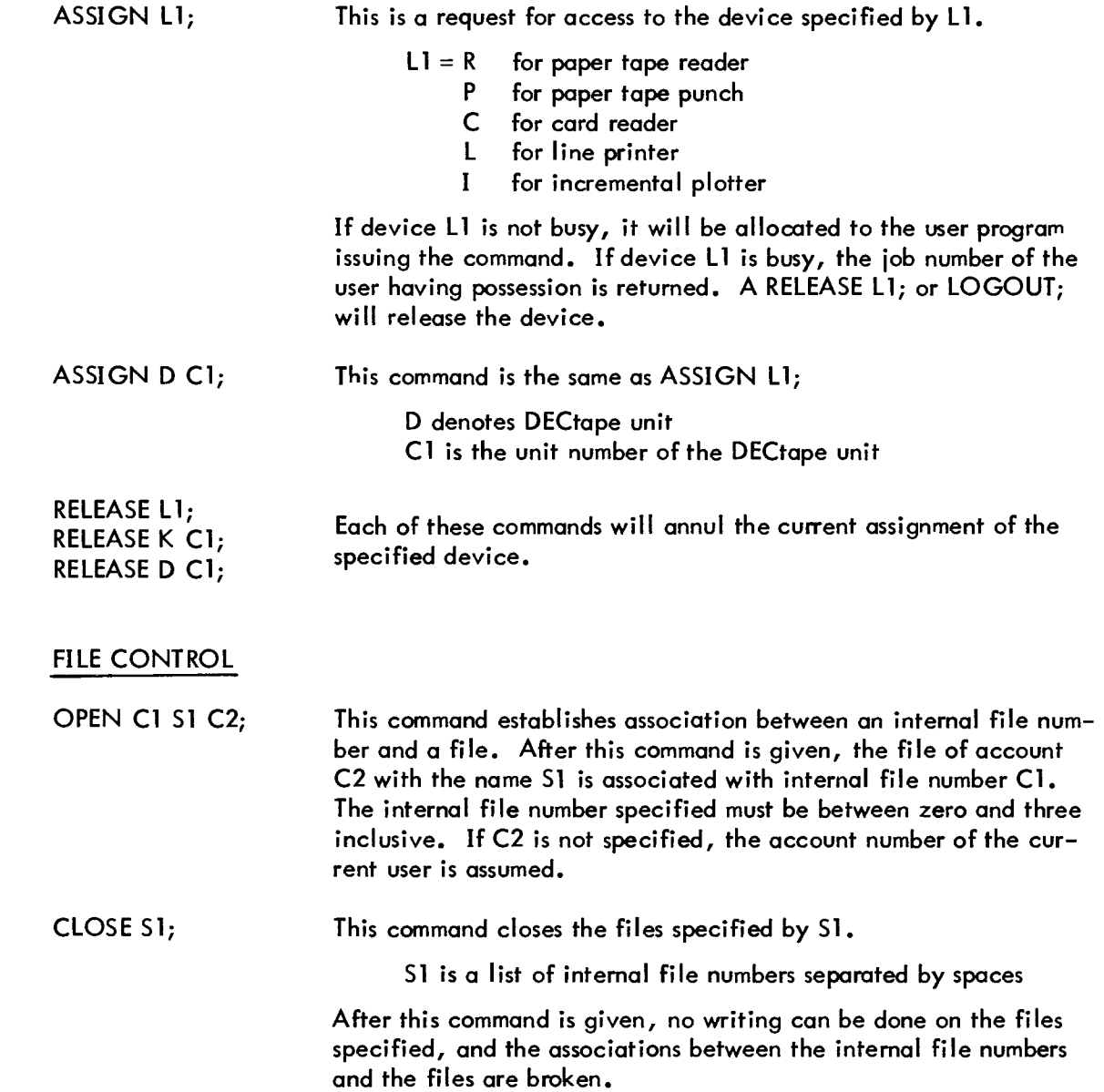

![](_page_22_Picture_156.jpeg)

 $\tilde{\phantom{a}}$ 

- $C2 = 2$  write protect against users whose project number differs from owner's
- $C2 = 4$  read protect against users whose project number is same as owner's
- $C2 = 10$  write protect against users whose project number is same as owner's

C2 can be the sum of any of the above values.

This command is illegal for all users except the owner. Example:

PROTECT 1 3; read and write protect internal file 1 against access by any user whose project number differs from the owner's.

F C1; This command causes Monitor to print out the current state of the association of the user's internal file number C1 with the file. The response format is

C1 Sl C2 D1

where

- C1 is the owner's account number
- S1 is the file name
- C2 is the protection mask
- D1 is the number of segments

#### 3.5 CONTROL OF USER PROGRAMS

START C1; This command begins execution of a user program at location C1. In addition, the command resets the Switchboard so that all characters typed from either a keyboard or program directed into the user program's input buffer are no longer intercepted by the System Interpreter. The accumulator (AC) and link are cleared and the user's interrupt system is turned off.

- START; This command restarts a user program. If Monitor has been called during the execution of the user program, the complete state of the program is saved including the location of the next instruction to be executed. When the START command is given, the program's state is restored and the program continues execution where it left off. As in the START C1; command, characters intended for the user program's input buffer are no longer intercepted by the System Interpreter.
- DEPOSIT C1 C2 ... Cn; This command stores C2 in location C1, C3 in location C1+1, ..., Cn in location C1+n-1.

*n* is equal to or less than 10 decimal.

A user can load a binary user program using the DEPOSIT command, although it is much easier using DDT -8. This command is useful when making small patches to stored programs.

EXAMINE C1 D1; This command causes Monitor to type the contents of the D1 locations starting at location Cl.

01 is equal to or less than 10 decimal.

If 01 is not specified, the contents of location Cl is typed.

#### 3.5. 1 Saving and Restoring Binary User Programs

The SAVE, LOAD, R and RUN commands leave file Sl open on internal file 3, turn the user's interrupt system off, and reset the Wait Mask to its initial value.

![](_page_24_Picture_152.jpeg)

cleared.

![](_page_25_Picture_178.jpeg)

#### 3.6 SWITCHBOARD

Using Monitor commands the user may set, reset, and read any given bit in either the Permission Table or the Switchboard Table. See Section 2.2.1 Character Transmission and Section 2.3 Permission and Switchboard Tables for a description of the meaning of bits in these tables.

![](_page_25_Picture_179.jpeg)

![](_page_25_Picture_180.jpeg)

Monitor checks for appropriate ownership to decide whether it will allow the connection to be made. The ownership of the character source is used to determine legality in setting the Switchboard Table while the ownership of the character sink is used in setting the Permission Table. Examples:

![](_page_26_Picture_171.jpeg)

ALLOW 7; or by SET P K 7 0 32; or by

↘

an equivalent lOT instruction executed by his program. If that permission has been granted, the LINK command is equivalent to the following two Switchboard commands: SET P K 32 0 7; (ALLOW 32) and SET S K 7 0 32;

#### 3.7 INTER- SYSTEM COMMUNICATION

In those TSS/8 systems having a local connection to a PDP-10 Time-Sharing System or a Synchronous Data Communication System (Type 637), the input to the user's input buffer and program output is scanned for the character sequences CTRL/B CTRL/X and CTRL/B CTRL/Y, respectively. All characters up to the next CTRL/B are diverted to the PDP-10 or 637 System, whichever the case may be. Characters from the PDP-10 and 637 System are directed into the user's input buffer.

#### CHAPTER 4

#### INPUT/OUTPUT TRANSFER INSTRUCTIONS

Whenever a user program executes an input/output transfer (IOT) instruction (an instruction of the form 6XXX) the system traps the instruction and transfers control to a system service or simulation routine. These routines accomplish special tasks, set up parameters for the system, and perform input/ output for the user program.

lOT instructions may be separated by function into three types:

a. Input/output instructions available on the standard PDP-8/I without a time-sharing monitor - when a user program executes one of these lOTs, TSS/8 simulates an input/output function similar to the function of the lOT instruction on the standard PDP-8/1. Some standard PDP-8/1 lOT instructions are illegal in TSS8 (see Appendix C for a summary of legal lOTs).

b. lOT instructions to request input/output service from TSS/8 unavailable on the standard PDP-8/1 - these include requests for DECdisk, DECtape, high-speed paper tape reader and punch, card reader, and console character handling.

c. lOT instructions which call subroutines to set user parameters or to alter the time-sharing environment for a particular user program - an alteration may, for example, include requests to add or release facilites or to change mode of character handling.

An lOT instruction usually acts as a subroutine call. Therefore, depending upon the specific lOT instruction, parameters may be loaded into the accumulator (AC) before execution of the lOT. In some cases, the parameter in the AC acts as a pointer to a parameter block in the user's program. If the system has to return information to the user's program, it returns that information in the AC or in a block of locations in the user's program (the beginning address of this block is in the AC).

#### 4. 1 PROGRAM CONTROL

Check Status (CKS) Octal Code: 6200

Operation: There are three status registers, STRO, STR1, and STR2. All three registers are read by the CKS instruction, and the accumulator (AC) is cleared. Before executing CKS, load the AC with the address of a 3-word block. Executing CKS will store in

Word 1: STRO Word 2: STR1 Word 3: STR2

The formats of these registers are:

#### STRO Bits

![](_page_28_Picture_155.jpeg)

#### STRO Bits

![](_page_29_Picture_291.jpeg)

#### STR1 Bits

![](_page_29_Picture_292.jpeg)

#### STR2 Bits

![](_page_29_Picture_293.jpeg)

### Set Interrupt Mask (SIM) Octal Code: 6000

Operation: TSS/8 simulates the PDP-8 program interrupt system for the user. A user program may request this mode of operation by executing the ION instruction. A simulated interrupt will cause an immediate transfer to location 1 of the user program. The user's current location (Program Counter) before the interrupt, is stored in location 0 and the interrupt system

is disabled (bit 1 of  $STRO = 0$ ). If the instruction following the ION is a JMP or JMS instruction, it is simulated by the system before returning control to the user's program.

The SIM instruction enables the user program to set those conditions which will result in simulated program interrupts. The system provides a mask called the Program Interrupt Mask, which has the same format as the two status registers STR1 and STR2 (see CKS).

Before executing the SIM instruction, load the AC with the address of a 2-word block containing the mask. After executing the SIM instruction, a bit match between the status registers and the Program Interrupt Mask will result in a simulated interrupt if the interrupt system is enabled. The user's program may do a CKS instruction to determine the cause of the interrupt.

The Program Interrupt Mask is normally set to

0074 7677

*and* is reset only on LOGOUT. The AC is cleared by SIM.

![](_page_30_Picture_128.jpeg)

Operation: The Program Interrupt Mask is read into two locations starting at the location whose address is in the AC, and the AC is cleared.

#### Interrupt Turn On (ION) Octal Code: 6001

Operation: This instruction enables *TSS/8* to respond to a user program interrupt request by setting bit 1 of STRO = 1. If the user interrupt is disabled (bit 1 of STRO = 0) when this instruction is given and the following instruction is a JMP or JMS instruction, *TSS/8* executes it, then enables the interrupt by returning control to the user program. This instruction has no effect if given when the user interrupt is enabled.

#### Interrupt Turn Off (IOF) Octal Code: 6002

Operation: This instruction disables the user program interrupt system by setting bit 1 of  $STRO = 0.$ 

#### Set Wait Mask (SWM) **Octal Code: 6005**

Operation: The user program may request to be dismissed until some condition has been met. This is done by setting a mask through which the system will observe the status register of the user program. Load the AC with the address of a 2-word block containing 1 bits in the desired wait conditions. The two words are inclusively ORed with the wait mask and the AC is cleared. In general, flag test lOTs whose skip condition is not met and requested I/O operations which cannot be performed immediately, cause the program to be dismissed until the condition is met.

For example, suppose it is desired that the user program be dismissed until any character is typed, then

TAD MASK SWM KSF MASK, 0040 0000

would have the desired effect.

The normal setting of the Wait Mask is

0001 7767

and is reset on LOGIN, SAVE, LOAD, R and RUN commands.

Clear Wait Mask (CWM) Octal Code: 6006

Operation: Same as Set Wait Mask (SWM) except that the selected bits are cleared and the AC is cleared.

Read Wait Mask (RWM) Octal Code: 6007

Operation: The contents of the user's Wait Mask are read into two successive locations beginning at the word whose address is in the AC, and the AC is cleared.

Wait (WAIT) Octal Code: 6410

Operation: The user's program is dismissed until it is re-scheduled by some status bit/Wait Mask match. The user may read the status registers to determine the restart conditions.

User (USE) Code: 6421

Operation: Return in the AC the number of the current job.

#### Console (CON) Octal Code: 6422

Operation: Return in the AC the smallest unit number of the unslaved consoles assigned to the job whose number is in the AC. If the AC is 0, the number of an unassigned console is returned; if it does not exist, -1 is returned.

#### User Run Time (URT) Code: 6411

Operation: Returns the total run time of the user program in the two locations starting at the location whose address is in the AC. The AC is cleared.

Time-Of-Day (TOD) Cotal Code: 6412

Operation: Returns the value of the System Clock in the two locations starting at the location whose address is in the AC. The AC is cleared.

Return Clock Rate (RCR) Cotal Code: 6413

Operation: The number of milliseconds per clock tick is returned in the AC.

Date (DATE) Code: 6414

Operation: Returns the date in the AC. The format of this 12-bit number is DATE=((YEAR-1964)\*12\*(MONTH-1))\*31+DAY-1

Skip On TSS/8 (TSS) Octal Code: 6420

Operation: This instruction is used by programs which run under both TSS/8 and a standard PDP-8/I. Under TSS/8, the instruction following TSS will be skipped. On a standard PDP-8/1, the lOT has the effect of a NOP instruction.

#### Halt (HLT) Code: 7402

Operation: This instruction is used to stop the user program and to pass control to the System Interpreter. Executing HLT is exactly equivalent to typing CTRL/B S RETURN. HLT may be micro-coded with other group 2 IOT's (see Small Computer Handbook, C-800).

#### Quantum Synchronization (SYN) Octal Code: 6415

Operation: Upon execution of this instruction, the system will dismiss the user program and set it in the run state so that it will be run again next time through the "round-robin. " Ordinari Iy, this instruction is used to insure a full time quantum to perform some critical operation.

#### Set Timer (STM) Octal Code: 6416

Operation: The system provides a clock time for each user program. By means of this lOT, the timer may be set to "fire" after a specified number of clock ticks have elapsed.

Load the AC with the time in ticks to prime the timer. Upon execution of the STM instruction, the system sets the timer to "fire" in the specified number of ticks, and turns the timer bit (bit 0) in status register 1 to 0 and clears the AC. After the specified time has elapsed, the system turns bit 0 back to 1.

The timer mechanism may be used three ways: 1) The user may set the time going and use the CKS lOT to find out when the time is up 2) The timer may be used with the Wait feature.

![](_page_33_Picture_127.jpeg)

Here the user program will be dismissed until 5000 ticks have elapsed 3) The time may also be used in conjunction with the interrupt system. In this case, an interrupt will occur after the specified number of ticks.

#### Assign Device (ASD) Catal Code: 6440

Operation: If the device specified by the contents of the AC is available, it will be assigned to the user program and the AC cleared. Otherwise, the number of the user program having the device is placed in the AC. If the device does not exist, 7777 is returned in the AC.

The left half of the AC specifies the device type and the right half specifies the unit number.

![](_page_34_Picture_122.jpeg)

This assignment is in effect until a corresponding REL instruction or LOGOUT is encountered.

![](_page_34_Picture_123.jpeg)

Operation: The device specified by the contents of the AC is released. If the device was not assigned by ASD, the release is a NOP. Otherwise, the device is made available to other users. The AC is cleared.

#### Slave A Console (SLV) **Octal Code: 6402**

Operation: SLY enables a user program to slave a console belonging to the user. When a console is slaved, the call (CTRL/B) character is treated as an ordinary character rather than as the System Interpreter call character. This means that the slaved console may not call the System Interpreter.

Load the AC with the number of the console to be slaved, then execute SLV. If the console specified does not belong to the user, this lOT will be considered illegal and the AC will be non-zero. Otherwise, the AC is cleared.

#### Unslave A Console (UNS) **Octal Code: 6403**

Operation: UNS removes a slaved console from the slave state. The call character resumes its power to call the System Interpreter.

Load the AC with the number of the console to be released from the slave state, then execute UNS. If the console specified is not a slave or does not belong to the user, this lOT wi II be considered a NOP. The AC is cleared.

#### Set Switchboard and Permission Tables (SSP) Octal Code: 6404

Operation: SSP is used to set, reset, and read bits in the Switchboard and Permission Tables. Its use mirrors the format of the Monitor commands for the same purpose.

Load the AC with the beginning address of a 3-word block:

![](_page_35_Picture_129.jpeg)

If SSP is executed, the AC is set to 0, otherwise, to 7777. As an example of the use of SSP to duplicate the effect of the Monitor command SET P K 13 0 7; (set the Permission Table to give permission for the keyboard of console 13 to type into the output buffer of console 7) execute the following sequence:

TAD ARRAY SSP ARRAY, .+1 4005 13 7

As an example of console linking, the Monitor command LINK 3; (set the Permission Table to give permission for the keyboard of console 3 to type into the output buffer of this job and set the Switchboard Table to route keyboard input to this job to the output buffer of console 3) is equivalent to:

USE **CON** DCA TABLE+2 TAD TABLE SSP TABLE, .+1 6000 o 3

Set Switch Register (SSW) **O**ctal Code: 6430

Operation: Each user program has a switch register corresponding to the PDP-8/1 switch register. This lOT stores the contents of the AC in the user's switch register, and the AC is cleared.

#### OR With Switch Register (OSR) Octal Code: 7404

Operation: The contents of the user's switch register are inclusively ORed into the AC. OSR may be micro-coded with other group 2 lOT's (see Small Computer Handbook, C-800).

#### 4.2 FILE CONTROL

All bulk data storage for user programs is on file on the disk. This area is referred to collectively as file storage. A user program may read or write a file to handle bulk input/output of text or binary information.

Files are composed of sequential segments of file storage. The size of a file segment is an integer multiple of disk records specified at system initialization time. A record consists of 128 12-bit machine words. Files are at least one segment long and grow by adding additional segments to the end of the file. Each file is registered in the owner's file directory by a name which may be any string of not more than six 6-bit characters.

Each user may refer to four files simultaneously. An internal file number (0, 1, 2, or 3) is associated with each of the user program's active files. All references to file storage is by internal file numbers. The act of associating an internal file number with a file referenced by an account number and name is called "opening" the file.

All file lOTs that are successfully completed return to the user with the AC cleared. A nonzero AC indicates that an error was detected and the lOT was not performed. The error messages are as follows:

![](_page_37_Picture_186.jpeg)

Read File (RFILE) and Write File (WFILE) Cotal Codes: 6603 and 6605

Operation: Once the association of a file with an internal file number has been made, these lOTs allow the actual file reference to be made. They are illegal on a file that has not been opened (associated with an internal file number).

To read or write a file, load the AC with the address of a 6-word block, then execute the lOT. The format for the 6-word block is:

![](_page_37_Picture_187.jpeg)

4 if protection violated

The read or write begins at the word specified by words 1 and 5. For example:

![](_page_37_Picture_188.jpeg)

means, write 200 words starting at word 200 of the file that is associated with internal file number 1 from a buffer starting at location 6500.

After the lOT is given, the file request is placed in the file request queue, and the corresponding file-inactive bit is cleared in status register 1 for the user program. Execution of the user program continues immediately without waiting for the file request to be completed. If the Wait Mask contains a 1 in the bit corresponding to the inactive bit for that file, however, the user program will be dismissed until the file request has been completed.

The file queue is one deep for each of the user program's internal file numbers, therefore, four different file requests may be overlapped if they refer to the four different internal file numbers. An attempt to overlap a file request on the same internal file number will result in the user program being dismissed until the first request on that internal file number has been completed. After completion of any file request, the corresponding file inactive bit in status register 1 is set to 1 and the word count (word 3) and core address (word 4) are updated, and the error code is set in word 6.

#### Rename A File (REN) Octal Code: 6600

Operation: REN is used to change the name of a file. Load the AC with the beginning address of a 4-word block, where

![](_page_38_Picture_145.jpeg)

#### Open A File (OPEN) Octal Code: 6601

Operation: OPEN is used to associate a file with an internal file number. This process, called "opening", is necessary since all file operations are in terms of the internal file numbers. Before executing the OPEN lOT, load the AC with the beginning address of a 5-word block, where

![](_page_38_Picture_146.jpeg)

If there was another file associated with the internal file number before the execution of the OPEN lOT, it will be closed automatically before the new file is associated with the internal file number.

#### Close A File (CLOS) Octal Code: 6602

Operation: CLOS terminates the association between files and their internal file numbers. Before executing CLOS, load the AC with a selection pattern for the internal file numbers whose associated files are to be closed. The file is closed if bit I is 1, where I = bit 0, 1, 2, or 3.

#### Protect A File (PROT) Octal Code: 6604

Operation: The owner of a file may protect his file from unauthorized attempts to access it by using this instruction. Before executing PROT, load the AC with

![](_page_39_Picture_139.jpeg)

A file must be opened before it can be protected. PROT is legal only when performed by the file owner, that is, the user who created the file. All attempts to access the file which violate any of the protection flags will be considered illegal.

![](_page_39_Picture_140.jpeg)

Operation: FINF enables a user program to determine what file, if any, is associated with an internal fi Ie number. Load the AC with the beginning address of a 7-word block, where

Word 1: contains the internal file number for which the user program wishes information.

Words 2 through 7 will contain the information that the system returns after executing FINF.

Word 2: contains the account number of the owner or zero if no file is associated with the internal file number, that is, the file is not open.

Words 3 through 5: contain the name of the file in 6-bit code.

![](_page_40_Picture_134.jpeg)

Create A File (CRF) Octal Code: 6610

Operation: The user may request the system to create a new file of one segment. The user program provides the new name for the file. Load the AC with the beginning address of a 3-word block, where

Words 1 through 3: contain the 6-character name.

If there is some reason why the request cannot be granted, the system will return a non-zero error code in the AC. The protection of a newly created file is 17.

![](_page_40_Picture_135.jpeg)

Operation: To extend the length of an existing file, that file must be currently open. Load the AC with the beginning address of a 2-word block, where

![](_page_40_Picture_136.jpeg)

If for some reason the request to extend a file cannot be granted, the AC wi II contain 4000, 4400, 6000, or the number of segments it failed to append.

![](_page_40_Picture_137.jpeg)

Operation: To reduce the length of an existing file, that file must be currently open. Load the AC with the beginning address of a 2-word block, where

![](_page_40_Picture_138.jpeg)

Word 2: contains the number of segments to be removed.

This request will always be granted.

#### Segment Size (SIZE) Octal Code: 6614

Operation: The number of words per segment is returned in the AC.

#### Account (ACT) Octal Code: 6617

Operation: The account number of the job whose number is in the AC is returned in the AC. If the AC is 0, the current job is assumed. If 0 is returned in the AC, the specified job does not exist.

#### Who (WHO) Cotal Code: 6616

Operation: The account number and password of the current job are returned to the threeword block whose address is in the AC, and the AC is cleared.

#### 4.3 INPUT BUFFER CONTROL

#### Set Keyboard Break (KSB) Octal Code: 6400

Operation: Rather than activate the user program to receive each character as it is placed in the input buffer, TSS/8 saves time by activating the program only on certain conditions specified by the user. These activation conditions are called delimiters. Before executing KSB, load the AC with a 12-bit delimiter table. The format of the table is as follows: (where each bit  $= 1$ )

![](_page_41_Picture_77.jpeg)

When a bit in the table is set to 1, the user's program is activated if the condition the bit represents is met by the incoming character, or if the input buffer becomes full. The delimiter table is initialized to 3777 on LOGIN and ASSIGN. KSB clears the AC.

#### Set Buffer Control Flags (SBC) Qctal Code: 6401

Operation: SBC permits the user program to clear his input and output buffers and control the recording of character time and source in his input buffer. Before executing SBC, load the AC with the desired flags whose functions are

![](_page_42_Picture_143.jpeg)

If bit 2=1, the source of each character in the input buffer is recorded in the following character position. The source from which the character was generated is indicated by the 8-bit character as follows:

![](_page_42_Picture_144.jpeg)

Bit 2 of status register 0 is set to 1. If AC bit 2=0, source recording in the input buffer is suppressed and bit 2 of status register 0 is set to O.

If AC bit 3= 1, the time of receipt of each input character is recorded in the two successive character positions following the character or following the source. If the time is being recorded, bit 3 of status register 0 is set to 1.

If AC bit 3=0, time recording in the input buffer is suppressed and bit 3 of status register 0 is set to O. The AC is cleared by SBC.

Skip On Keyboard Flag (KSF) Octal Code: 6031

Operation: The keyboard flag is sensed, and if it contains a binary 1, the contents of the PC is incremented by one so that the next sequential instruction is skipped. The keyboard flag is bit 6 of status register 1, and it has a value of 1 whenever the input buffer is not empty. If the keyboard flag is 0 and the keyboard wait flag (bit 6 of wait register 1) is 1, the job is placed in the active state until the keyboard flag is 1. If the keyboard wait flag is 0, control returns to the calling program immediately.

Clear Keyboard Flag (KCC) Octal Code: 6032

Event Time: 2

Operation: The AC is cleared, and if the input buffer is empty, the keyboard flag is cleared.

Read Keyboard Buffer Static (KRS) Octal Code: 6034

Event Time: 3

Operation: If the input buffer is not empty, the next character from the input buffer is inclusively ORed into bits 4 through **11** of the AC. This is a static command in that neither the AC nor the keyboard flag is cleared. If fhe input buffer is empty and the keyboard wait flag is 0, no operation is performed and control returns immediately to the user's program. If the keyboard wait flag is 1, the job is placed in the active state until the keyboard flag is 1.

Read Keyboard Buffer Dynamic (KRB) Octal Code: 6036

Event Time: 2, 3

Operation: Identical to KCC followed by KRS.

Read Keyboard String (KSR) Octal Code: 6030

Operation: Before executing KSR, load the AC with the address of a 2-word block, where Word 1: contains the negative of the number of characters to read. Word 2: contains the address -1 of the first word of the buffer. If the keyboard wait flag is 1, control does not return to the user program unti I a break condition (see KSB) is satisfied or until the word count in word 1 is reduced to zero. If the keyboard wait flag is 0, control returns to the user program immediately; control returns to the location following the KSR, the negative of the number of characters remaining to be

transferred is in word 1, and word 2 points to the last character stored. The AC is cleared.

4.4 OUTPUT BUFFER CONTROL

Send A String (SAS) Cotal Code: 6040

Operation: To send a string, load the AC with the address of a 2-word block, where

Word 1: Word 2: contains the negative of the number of characters to be sent. contains the address -1 of the first word of the string.

The characters are stored one per word right justified starting at the address specified by word 2. Upon execution of SAS, the system takes only as many characters as will fit in the output buffer. It then makes the appropriate adjustment to word 2 to indicate a new starting address and to word I to indicate the reduced character count; it returns to the instruction following the SAS. If the character count is reduced to zero, the instruction following the SAS is skipped. The instruction following the SAS may contain a JMP .-1 to continue the block transfer of Teletype characters. In this case, the user program will dismiss until the Teletype output buffer is nearly empty. If the user wishes to avoid dismissal, he can place a jump to another part of his program in the instruction following SAS. The AC is cleared by SAS.

#### Skip on Teleprinter Flag (TSF) Octal Code: 6041

Event Time: 1

Operation: The teleprinter flag is sensed, and if it contains a binary 1, the contents of the PC is incremented by one so that the next sequential instruction is skipped. The teleprinter flag is bit 7 of status register 1, and has a value of 1 if the output buffer is not full. If the teleprinter wait flag is 0, control returns to the user program immediately, otherwise, control returns when the teleprinter flag is 1.

Clear Teleprinter Flag (TCF) Octal Code: 6042

Event Time: 2

Operation: The teleprinter flag is cleared to zero.

Load Teleprinter And Print (TPC) Octal Code: 6044

Event Time: 3

Operation: The character in bits 4 through 11 of the AC is typed out and routed through the switchboard to all buffers connected to the user's program character output.

Load Teleprinter Sequence (TLS) Octal Code: 6046

Event Time: 2, 3

Operation: Same as TPC.

#### 4.5 HIGH-SPEED PAPER TAPE READER

Skip On Reader Flag (RSF) Octal Code: 6011

Event Time: 1

Operation: The reader flag is sensed, and if it contains a binary 1, the contents of the PC is incremented by one so that the next sequential instruction is skipped. The reader flag is bit 8 of status register 1, and has a value of 1 if the reader buffer is not empty. If the reader wait flag in the wait mask is  $1$ , the program is dismissed until the reader flag is  $1$ , otherwise, control returns to the user program immediately.

Read Reader Buffer (RRB) Cotal Code: 6012 or 6016

Event Time: 2

Operation: The contents of the reader buffer is transferred into bits 4 through 11 of the AC and the reader flag is cleared if the reader buffer is empty. This instruction does not clear the AC. If the reader buffer is empty and the reader wait flag is 1, the user program is dismissed until the reader flag is 1. If the reader buffer is empty and the reader wait flag is  $0$ , this lOT is a NOP.

Reader Fetch Character (RFC) Octal Code: 6014

Event Time: 3

Operation: The reader flag and the Monitor reader buffer are both cleared, the reader is started to fill the Monitor reader buffer and the reader flag is set after the first character is read.

#### Read Reader String (RRS) Cotal Code: 6010

Operation: RRS allows a user program to read a string of characters from the paper tape reader. Before executing RRS, load the AC with the beginning address of a 2-word block, where

![](_page_45_Picture_142.jpeg)

If the reader wait flag in the wait mask is  $1$ , the program is dismissed until the transfer is completed, otherwise, control returns to the user program immediately. The reader flag is set to 1 when the transfer is complete. The AC is cleared by RRS.

#### 4.6 HIGH-SPEED PAPER TAPE PUNCH

Skip On Punch Flag (PSF) Octal Code: 6021

Event Time: 1

Operation: The punch flag is sensed, and if it contains a binary 1, the contents of the PC is incremented by one so that the next sequential instruction is skipped. The punch flag is bit 9 of status register 1, and has a value of 1 if the punch buffer is not full. If the punch flag is 1 and the punch wait flag is 1, the program is dismissed until the punch flag is 1. If the punch flag is 0 and the punch wait flag is 0, no operation is performed and control returns to the user program immediately.

Clear Punch Flag (PCF) Octal Code: 6022

Event Time: 2

Operation: If the punch buffer is not full, the punch flag is cleared in preparation for punching the next character from the computer. If the punch buffer is full and the punch wait flag is 1, the program is dismissed until the punch flag is 1. If the punch buffer is full and the punch wait flag is 0, no operation is performed and control returns to the user program immediately.

Load Punch Buffer and Punch Character (PPe) Octal Code: 6024

Event Time: 3

Operation: An a-bit character is transferred from bits 4 through 11 of the AC into the punch buffer and then this character is punched. PPC does not clear the punch flag. If the punch buffer is full and the punch wait flag is 1, the program is dismissed until the punch flag is 1. If the punch buffer is full and the punch wait flag is 0, no operation is performed and control returns to the user program immediately.

Load Punch Buffer Sequence (PLS) Octal Code: 6026

Event Time: 2, 3

Operation: Identical to PCF followed by PPC.

Punch String (PST) Octal Code: 6020

Operation: PST allows a user program to punch a string of characters. Before executing PST, load the AC with the beginning address of a 2-word block, where

Word 1: Word 2: contains the negative of the number of characters to be punched. contains the beginning address -1 of the string to be punched; the characters should be right justified one per word.

Upon execution of PST, the system takes only as many characters as will fit in the punch buffer; it then makes the appropriate adjustment to word 2 to indicate a new starting address and to word 1 to indicate the reduced character count. It returns to the instruction following the PST. If the character count is reduced to zero, the instruction following PST is skipped. The AC is cleared by PST.

#### 4.7 DECTAPE

Load Status Register A (DTXA) Octal Code: 6764

Operation: DTXA allows a user program to read and write records (12B-word blocks) on DECtape. Load the AC with the beginning address of a 4-word block, where

Word 1: contains

Word 2: Word 3:

![](_page_47_Picture_171.jpeg)

Word 4: contains the beginning core address -1 of record buffer

After DTXA is given, the DECtape request is placed in the DECtape request queue and the DECtape and error flags are cleared in status register 2. Execution of the user program continues immediately without waiting for the DECtape request to be completed. If the wait

mask contains a 1 bit corresponding to the DECtape flag of the selected unit, the program will be dismissed until the DECtape request has been completed. The DECtape queue is one deep for each unit, therefore, four different DECtape requests may be overlapped if they refer to different units. An attempt to overlap a DECtape request on the same unit will result in the user program being dismissed until the first request has been completed. After the completion of any DECtape request, the corresponding DECtape flag in status register 2 is turned on. The AC is cleared by DTXA.

#### Skip On Flags (DTSF) Octal Code: 6771

Event Time: 1

Operation: The contents of both the error flag and the DECtape flag is sampled, and if either flag contains a binary 1, the contents of the PC is incremented by one to skip the next sequential instruction. If both flags are zero and if either of the corresponding wait flags are 1, the user program is dismissed until the skip condition is satisfied.

### Read Status Register B (DTRB) Octal Code: 6772

Event Time: 2

Operation: The contents of DECtape status register B is loaded into the AC by an OR transfer. The AC bit assignments are:

![](_page_48_Picture_122.jpeg)

#### 4.8 AUTOMATIC LINE PRINTER

The Automatic line Printer and Control (Type 645) lOT instructions are simulated precisely as they appear in the Small Computer Handbook. The line printer error flag is bit 10 of status register 2, and the done flag is bit 11 of the same register. The wait mask and priority interrupt mask have the same significance as with other devices.

Event Time: 1

Operation: The contents of line printer error flag is sensed, and if it contains a binary 1, indicating that an error has been detected, the contents of the PC is incremented by one so that the next sequential instruction is skipped.

Symbol: If Line Printer Error Flag = 1, then PC+1  $\rightarrow$  PC

Clear Printer Buffer (LCB) Qctal Code: 6652

Event Time: 2

Operation: Both sections of the line printer buffer are cleared in preparation for receiving new character information.

Symbol:  $0 + LPB$ 

Load Printer Buffer (LLB) Qctal Code: 6654

Event Time: 3

Operation: A section of the printer buffer is loaded from the contents of bits 6 through 11 of the AC, then the AC is cleared.

Symbol: AC 6 through  $11 \div LPB$ , then  $0 \div AC$ 

Skip On Line Printer Done Flag (LSD) Octal Code: 6661

Event Time: 1

Operation: The contents of the line printer done flag is sensed, and if it contains a binary 1, the contents of the PC is incremented by one so that the next sequential instruction is skipped.

Symbol: If Line Printer Done Flag = 1, then  $PC + 1$  +PC

Clear Line Printer Flags (LCF) Octal Code: 6662

Event Time: 2

Operation: The line printer done and error flags are cleared.

Symbol:  $0 +$ Line Printer Done Flag  $0 \div$  Line Printer Error Flag

Event Time: 3

Operation: The line printer fonnat register (FR) is cleared and then loaded from the contents of bits 9 through 11 of the AC, and the AC is cleared. The line contained in the section of the printer buffer (LPB) loaded last is printed. Paper is advanced in accordance with the selected channel of the format tape if the contents of AC8 is a 1. If AC8 is a 0, paper advance is inhibited.

#### 4.9 INCREMENTAL PLOTTER

The Incremental Plotter and Control (Type 350B) lOT instructions are simulated precisely as they appear in the Small Computer Handbook. The plotter flag is bit 0 of status register 2. The wait mask and priority interrupt mask have the same significance as with other devices.

![](_page_50_Picture_125.jpeg)

Event Time: 1

Operation: The plotter flag is sensed, and if it contains a 1 the contents of the PC is incremented by one so that the next sequential instruction is skipped.

Symbol: If Plotter Flag = 1, then  $PC + 1 \rightarrow PC$ 

Clear Plotter Flag (PLCF) Octal Code: 6502

Event Time: 2

Operation: The plotter flag is cleared in preparation for issuing a plotter operation command. Symbol:  $0 \div$  Plotter Flag

Pen Up (PLPU) Code: 6504

Event Time: 3

Operation: The plotter pen is raised from the surface of the paper.

Pen Right (PLPR) Octal Code: 6511

Event Time: 1

Operation: The plotter pen is moved to the right in either the raised or lowered position.

Drum Up (PLDU) Cotal Code: 6512

Event Time: 2

Operation: The plotter paper drum is moved upward. This instruction can be combined with the PLPR and PLDD instructions.

Drum Down (PLDD) Cotal Code: 6514

Event Time: 3

Operation: The plotter paper drum is moved downward.

Pen Left (PLPL) Octal Code: 6521

Event Time: 1

Operation: The plotter pen is moved to the left in either the raised or lowered position.

Drum Up (PLUD) Cotal Code: 6522

Event Time: 2

Operation: The plotter paper drum is moved upward. This instruction is similar to PLDU except that it can be combined with PLPL or PLPD instructions.

Pen Down (PLPD) Cotal Code: 6524

Event Time: 3

Operation: The plotter pen is lowered to the surface of the paper.

#### 4.10 CARD READER

Skip on Card Reader Flag (CRSF) Octal Code: 6632

Event Time: 2

Operation: The contents of the card reader flag is sensed, and if it contains a 1 (indicating that the card column is present for reading), the contents of the PC is incremented by one so that the next sequential instruction is skipped. The card reader flag is bit 6 of status register 2 and it has the value 1 if a card is in the card buffer. If the card reader flag is 0 and the card reader wait flag is 1, the program is dismissed until the card reader flag is 1; otherwise, control returns to the user program immediately.

Event Time: 3

Operation: The contents of the card reader flag and status flags are transferred into the contents of bits 7 through 9 of the AC. The AC bit assignments are:

![](_page_52_Picture_127.jpeg)

Read Card Reader Buffer (CRRB) Octal Code: 6671

Event Time: 1

Operation: The contents of the card column buffer is transferred into the AC and the card reader flag is cleared if the card reader buffer is empty. One CRRB reads either alphanumeric or binary information. If the card reader buffer is empty and the card reader wait flag is 1, the program is dismissed until the card reader flag is 1. If the card reader buffer is empty and the card reader wait flag is 0, no operation is performed and control returns to the user program immediately.

Select Alphanumeric (CRSA) Octal Code: 6672

Event Time: 2

Operation: The card reader alphanumeric mode is selected and a card is read into the card reader buffer. Information read into the card reader buffer is in 6-bit alphanumeric form (the Hollerith code representing the decoded 12-row character in one column). If the card reader wait flag is 1, the user program is dismissed until the card reader flag is 1; otherwise, control returns to the user program immediately.

#### Select Binary (CRSB) Octal Code: 6674

Event Time: 3

Operation: The card reader binary mode is selected and a card is read into the card reader buffer in 12-bit binary form. If the card reader wait flag is 1, the user program is dismissed until the card reader flag is 1; otherwise, control returns to the user program immediately.

Upon instruction to read the card reader buffer, the contents of the 12-bit column is transferred into the AC. In the alphanumeric mode a 6-bit Hollerith code is transferred into bits 6 through 11 of the AC, and bits 0 through 5 of the AC are cleared. In the binary mode, the binary contents of the 12 bits (or rows) in a card column are transferred into the AC so that row X is read into AC bit 0, row Y into AC bit 1, row 0 into AC bit 2, ..., and row 9 into AC bit 11. The mode is specified by either the CRSA or CRSB instruction.

#### Read Card String (RCS) **Octal Code: 6630**

Operation: RCS allows the user program to read a string of characters from the card reader. Before executing RCS, load the AC with the beginning address of a 2-word block, where

Word 1: contains the negative of the number of columns to be read. Word 2: contains the address -1 of the first word of a buffer.

If the transfer is terminated before the column count has been reduced to zero, the card reader flag is turned on the words 2 and 1 contain the address -1 of the next buffer location and the negative of the number of columns remaining to be read, respectively. Columns are packed right justified, one per word independent of mode.

#### CHAPTER 5

#### ERROR DIAGNOSTICS

#### 5.1 USER PROGRAM

The following error messages are typed on the user's printer by the Error Phantom when error conditions occur in a running user program. If the user program is not erabled for system error interrupts, the error messages are typed in the following format.

> Sl FOR USER C1  $AC=C2$ ,  $L=C3$ ,  $PC=CA$ I NSTR=C5

Sl is a string, describing the nature of the illegal instruction C5 which user program C1 has executed at location C4. At the time the illegal instruction was executed the value of the accumulator was C2 and the value of the link was C3. For example,

ILLEGAL lOT

The user program has executed an lOT which the system regards as illegal. The illegality may be for one of two reasons:

- 1. The lOT itself may be illegal.
- 2. The parameters to a legal lOT may invalidate it.

#### 5.2 SYSTEM INTERPRETER

The following error messages result from illegal requests to the System Interpreter. They are printed by the System Interpreter on the printer.

![](_page_54_Picture_152.jpeg)

![](_page_55_Picture_54.jpeg)

 $\overline{\phantom{a}}$ 

 $\ddot{\psi}$ 

 $\overline{\phantom{a}}$ 

S 1 = devi ce name

# APPENDIX A

# TSS/8 CHARACTER SET

TSS/8 accepts 8-bit ASCII character only. ASCII is an abbreviation for USA Code for Information Interchange. The acceptable characters and their 6- and 8-bit octal equivalence are listed below.

![](_page_56_Picture_154.jpeg)

\* Used to store passwords and filenames only

#### APPENDIX B

#### SUMMARY OF COMMANDS

A Monitor command is a string of characters terminated by a semicolon (;) or a carriage return (RETURN key). Parameters to commands may be octal numbers, decimal numbers, character strings, or single letters. In the following summary, parameters are coded as follows:

![](_page_57_Picture_156.jpeg)

# Device Allocation (Cont)

![](_page_58_Picture_248.jpeg)

START *Cli*  Execute user program;  $CI = starting location$ 

 $\bar{\mathbf{v}}$ 

Control of User Programs (Cont)

![](_page_59_Picture_232.jpeg)

 $\overline{\phantom{m}}$ 

# Saving and Restoring Binary User Programs

![](_page_59_Picture_233.jpeg)

Saving and Restoring Binary User Programs (Cont)

| SWITCH C1;           | Set switch register;<br>$CI = word to be set$                                                                                                    |
|----------------------|----------------------------------------------------------------------------------------------------|
| <b>Switchboard</b>   |                                                                                                    |
| SET LI L2 C1 L3 C2;  | Set bit in Permission or Switchboard Table;<br>$L1 = P$ for Permission Table<br>S for Switchboard Table<br>$L2 = K$ for keyboard<br>P for user program<br>$CI = \text{keyboard or program number}$<br>$L3 = I$ for input buffer<br>O for output buffer<br>$C2 =$ receiving buffer number |
|                      | RESET L1 L2 C1 L3 C2; Clear bit in Permission or Switchboard Table;<br>parameters are as in SET, above                                                                                                    |
| READ LI L2 C1 L3 C2; | Read bit in Permission or Switchboard Table;<br>parameters are as in SET, above                                                                                                    |
| DUPLEX;              | Echo typed characters on printer;                                                                                                    |
| ALLOW C1;            | Permit console C1 to output on this console;<br>$CI = \text{console number}$                                                                                                    |
| LINK C1;             | Output to console $CIi$<br>$CI = \text{console number}$                                                                                                    |

 $\ddot{\phantom{0}}$ 

# APPENDIX C

 $\sim$ 

# SUMMARY OF lOT INSTRUCTIONS

# PROGRAM CONTROL

and the second

![](_page_61_Picture_146.jpeg)

#### INPUT BUFFER CONTROL

![](_page_62_Picture_356.jpeg)

#### OUTPUT BUFFER CONTROL

![](_page_62_Picture_357.jpeg)

# HIGH-SPEED PAPER TAPE READER AND CONTROL (TYPE PC02)

![](_page_62_Picture_358.jpeg)

#### HIGH-SPEED PAPER TAPE PUNCH AND CONTROL (TYPE PC03)

![](_page_62_Picture_359.jpeg)

### DECTAPE CONTROL (TYPE TC01)

![](_page_62_Picture_360.jpeg)

#### AUTOMATIC LINE PRINTER AND CONTROL (TYPE 645)

![](_page_62_Picture_361.jpeg)

#### INCREMENT AL PLOTTER AND CONTROL (TYPE 350B)

![](_page_62_Picture_362.jpeg)

 $\ddot{\phantom{1}}$ 

# INCREMENTAL PLOTTER AND CONTROL (TYPE 350B) (Cont)

![](_page_63_Picture_103.jpeg)

# CARD READER AND CONTROL (TYPE 451)

![](_page_63_Picture_104.jpeg)

#### APPENDIX D

#### REQUIRED MODIFICATIONS

The PDP-8/1 or PDP-8 computer must have the following KT08/1 time-sharing modifications to be used in a TSS/8 system.

a. USER FLAG REGISTER (UF) - UF is a l-bit register that specified Monitor (UF=O) or user (UF=l) mode. In Monitor mode all instructions are legal; in user mode HALT, OSR, and lOT instructions are trapped via the program interrupt system. UF is cleared by the LOAD ADDress switch.

b. SAVE FIELD REGISTER EXTENSION (SF6) - When a program interrupt occurs, this bit is cleared and then loaded from the UF.

c. USER BUFFER REGISTER (UB) - The UB serves as a 1-bit input buffer for the UF. All transfers into the UF are made through the UB, except transfers from the computer console switches. The Change User Flag (CUF) instruction loads the UB with the value contained in the Memory Buffer (MB). The Restore Memory Field (RMF) instruction transfers the contents of SF6 into the UB to restore the UF to the condition that existed prior to a program interrupt. The UF is cleared by the LOAD ADDress switch.

The following machine instructions have been changed to operate as indicated.

a. Name and Mnemonic: CHANGE USER FLAG (CUF)

Octal Codes: 6264 and 6274

Execution Time:  $1.5 \text{ }\mu\text{s}$ 

Operation: 6264 sets the UF to 0; 6274 sets the UF to 1. The next JMP or JMS instruction causes the appropriate mode to be entered.

Symbol:  $MB8 \div UB$ 

b. Name and Mnemonic: SKIP ON USER lOT (SKIOT)

Octal Code: 6245

Execution Time:  $1.5 \text{ }\mu\text{s}$ 

Operation: HALT, OSR, and lOTs when executed with UF=l, sets the user lOT (UIOT) flag and, if the program interrupt is enabled, causes an interrupt.

c. Name and Mnemonic: CLEAR USER lOT (ClOT)

Octal Code: *6204*  Execution Time:  $1.5 \,\mu s$ Operation: Clears the user lOT (UIOT) flag. Symbol:  $0 + UIOT$ 

d. Name and Mnemonic: READ INTERRUPT BUFFER (RIB)

Octal Code: 6234

Execution Time:  $1.5 \,\mu s$ 

Operation: The contents of the Instruction Field, Data Field, and User Flag held in the Save Field Register during a program interrupt are transferred into bits 6 through 8, 9 through 11, and 5, respectively.

Symbols: SF0-2  $\div$  AC6-8, SF3-5  $\div$  AC9-11, SF6  $\div$  AC5

e. Name and Mnemonic: RESTORE MEMORY FIELD (RMF)

Octal Code: 6244

Execution Time:  $1.5 \,\mu s$ 

Operation: This instruction is used upon exit from the program interrupt subroutine in another field. The Instruction Field, Data Field, and User Flag that were interrupted by the subroutine are restored by transferring the contents of the Save Field Register into the Instruction Buffer and Data Field Registers and the User Buffer.

Symbols: SF0-2  $\rightarrow$  IB, SF3-5  $\rightarrow$  DF, SF6  $\rightarrow$  UB

 $\ddot{\phantom{0}}$ 

#### APPENDIX E

#### STORAGE ALLOCATION

#### E.l STORAGE MAP

A mental picture of the system's storage allocation is illustrated below.

![](_page_66_Figure_4.jpeg)

Figure E-l TSS/8 Storage Map

# E.2 FILE DIRECTORIES

There are two directories on the disk: the Master File Directory, referenced mainly by the system, and the User File Directory, referenced by the TSS/8 user. One of the functions of the MFD is to serve as a directory for the UFO. A UFO is a particular user's own file directory and will contain the names of programs he has created on the disk.

The UFO itself is a file like any other file except that its filename is a binary number in combination with a four-letter password. The leftmost seven bits of the binary combination are used for the project number, and the remaining five bits are used for the programmer number. When a user is logged in under a specific project-programmer number and references the disk, he is actually referencing his own area through the UFD having his project-programmer number as its name. He may of course, specifically code his routine to reference UFD's of other users or the MFD; whether he is successful or not will depend upon the type of protection that has been specified for the area he is trying to reference.

An illustration of the file directories is shown below.

![](_page_67_Figure_2.jpeg)

MASTER FILE DIRECTORY USER FILE DIRECTORY

Figure E-2 File Directories